# Vizsgáztatás Safe Exam Browser kliens és szerver segítségével

#### Dr. Tornóci László

#### Semmelweis Egyetem Oktatásfejlesztési, -módszertani és -szervezési Központ

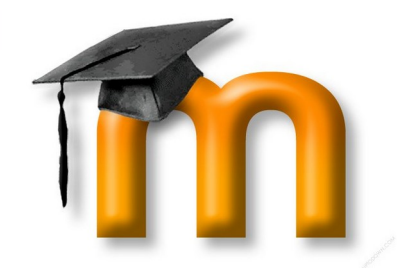

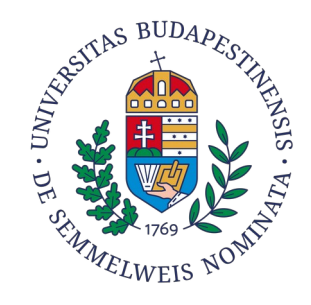

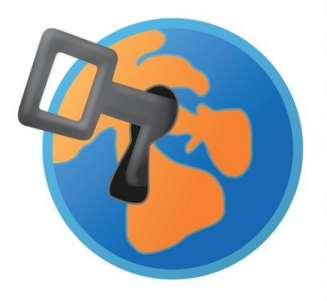

# Az e-learning rendszereken lebonyolított vizsgáztatás problémái

- Sok hallgató szimultán vizsgáztatása erős terhelést jelent a szerver számára
- A hallgatók a kliens gépeken levő operációs rendszer szolgáltatásait kihasználva:
	- kommunikálhatnak egymással, másokkal
	- megkereshetik a neten a helyes választ
	- lementhetik a vizsgakérdéseket
- Biztosítani kell, hogy csak a teremben levő hallgatók vizsgázhassanak
- Ellenőrizni kell a hallgatók személyazonosságát

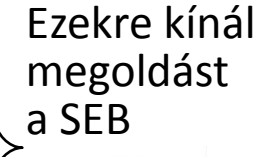

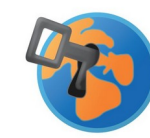

#### Mi az a Safe Exam Browser?

Egy nyílt forráskódú böngészőprogram, amit kifejezetten a biztonságos vizsgáztatás céljára fejlesztenek a zürichi ETH Egyetemen.

- A 3.9-es verzió óta a Moodle alapértelmezetten támogatja
- Előírható, hogy egy adott teszt csak ezzel legyen elvégezhető

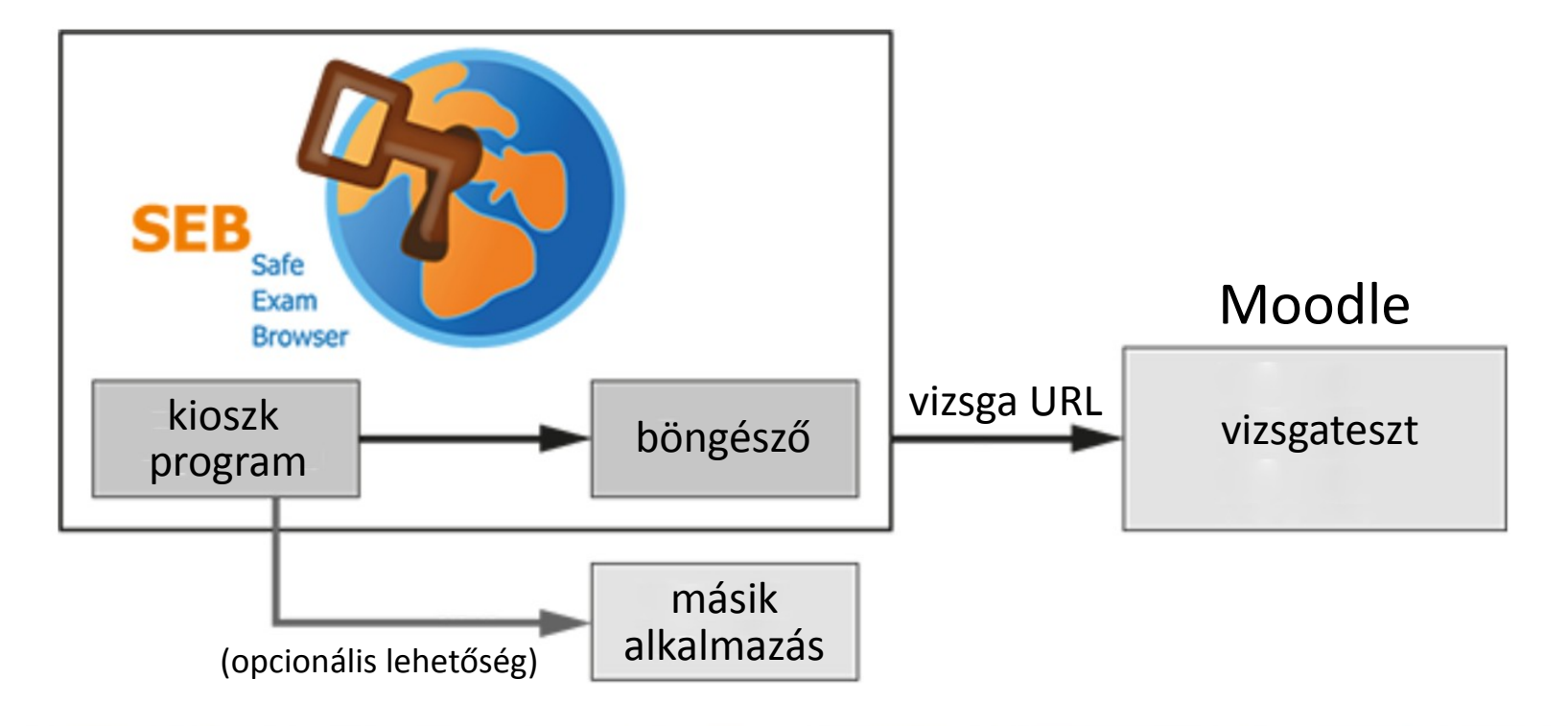

## Safe Exam Browser

- Platformok:
	- –Windows, MacOS, iOS
- Tulajdonságok:

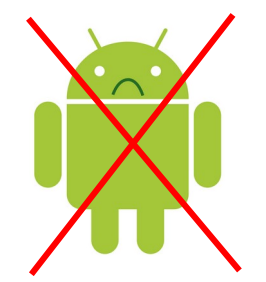

- Kioszk üzemmód (nem lehet más programra váltani)
- Erősen lekorlátozott böngésző (menü, keresés, navigáció nincs), de konfigurálható UI
- Webcím-szűrési lehetőség
- Induláskor, kilépéskor törlődik a clipboard
- Adott konfigurációval más böngészőből indítható
- Virtuálisgép-detektor
- Biztonságos kapcsolat a szerverrel (fix tanúsítvány)
- Más LMS-t is támogat, nem csak a Moodle-t

## SEB-specifikus tesztbeállítások

- **Időmérés**  $\sum$
- Pont  $\sum$
- **Elrendezés**  $\sum$
- Kérdés viselkedése  $\sum$
- Visszajelzések a tesztírás során <sup>o</sup>  $\left\langle \right\rangle$
- **Megjelenés**  $\left\langle \right\rangle$

 $\rightarrow$ 

#### Biztonságos vizsgaböngésző  $\checkmark$

Biztonságos vizsgaböngésző előírása

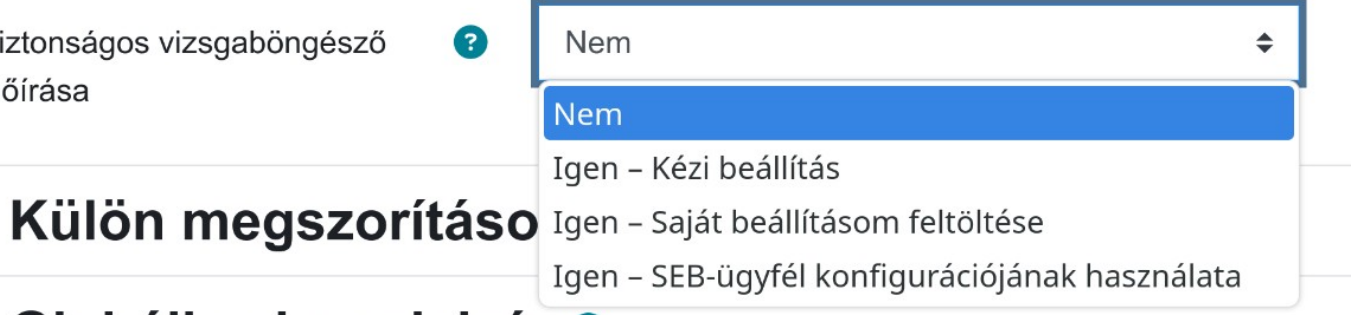

Globális visszajelzés <sup>0</sup>  $\geq$ 

#### $\times$  Biztonságos vizsgaböngésző

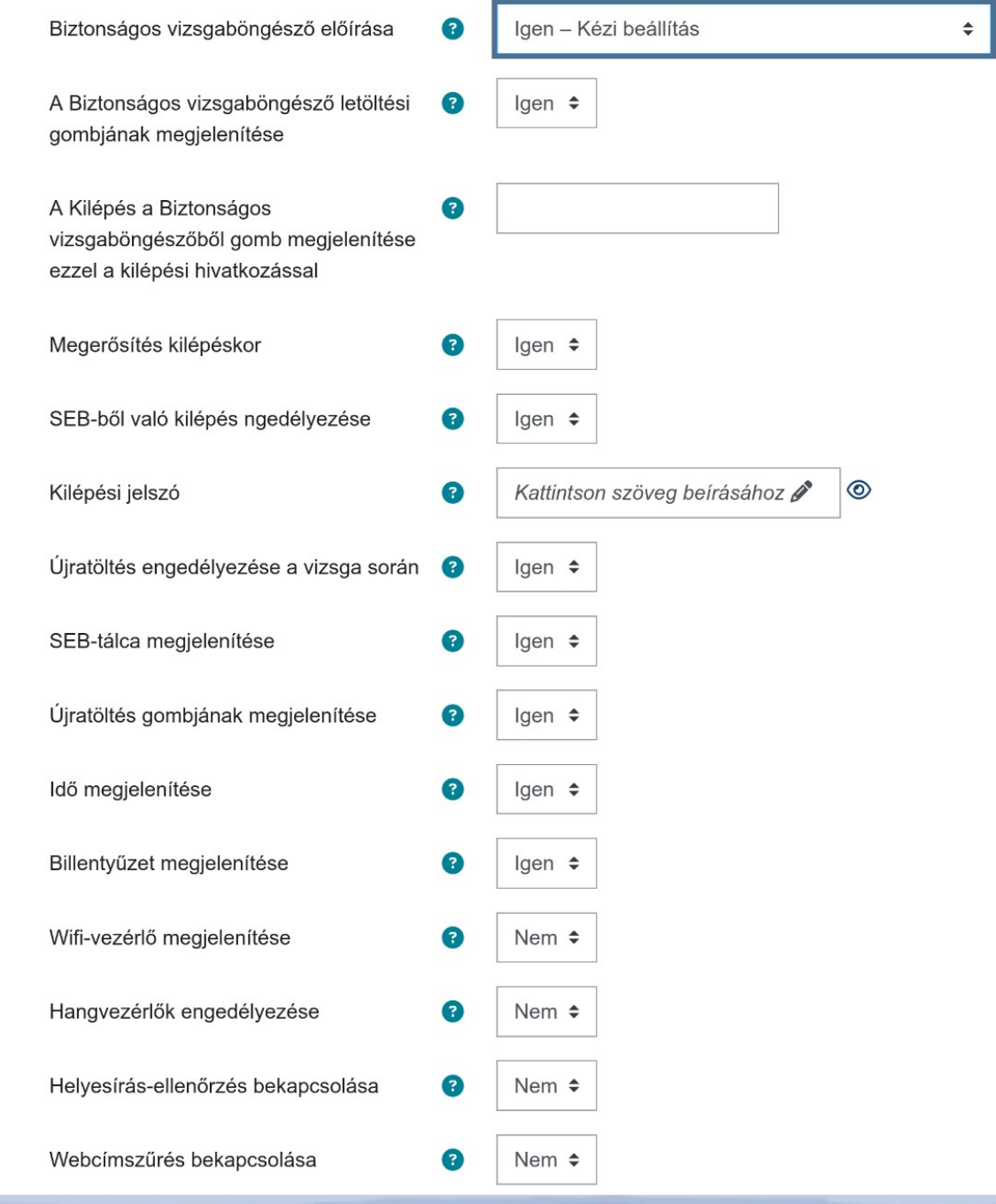

6/14

## Tesztindítás

Engedélyezett próbálkozás: 3

Ez a teszt úgy van beállítva, hogy a tanulók csak a Biztonságos vizsgaböngészővel próbálkozhassanak.

Időkorlát: 20 perc

Pontozási módszer: Legmagasabb pont

Megfelelt osztályzat: 5,00 a(z) 100,00 maximumból

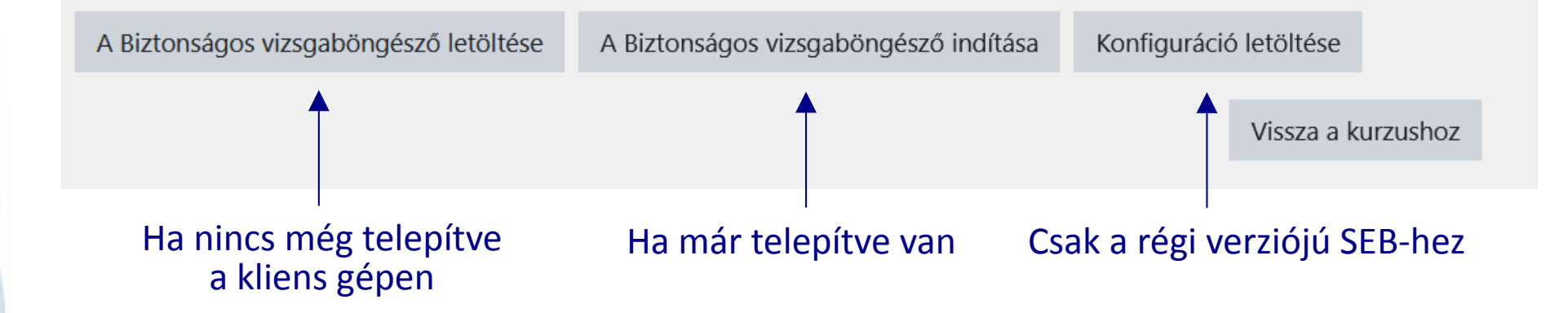

# Érdemes-e használnunk?

- Előnyök:
	- Igazságosabb lesz a vizsga
	- A kiváló Moodle-integráció miatt rendkívül egyszerűen használható
	- Akár a hallgató saját eszközén is vizsgáztathatunk (BYOD)
- Hátrányok:
	- Nincs Android verzió
	- A felügyelő nem látja a monitoron a vizsgázó nevét, arcképét
	- Amikor elindul a SEB, a vizsgázónak újra be kell jelentkeznie. Ez gond lehet saját eszközön, ha a hallgató megjegyeztette a megszokott böngészőjével a jelszavát.

# És mire jó a SEB server?

A SEB klienssel lebonyolított vizsgák beállítására, menedzselésére, felügyeletére és az adatok archiválására.

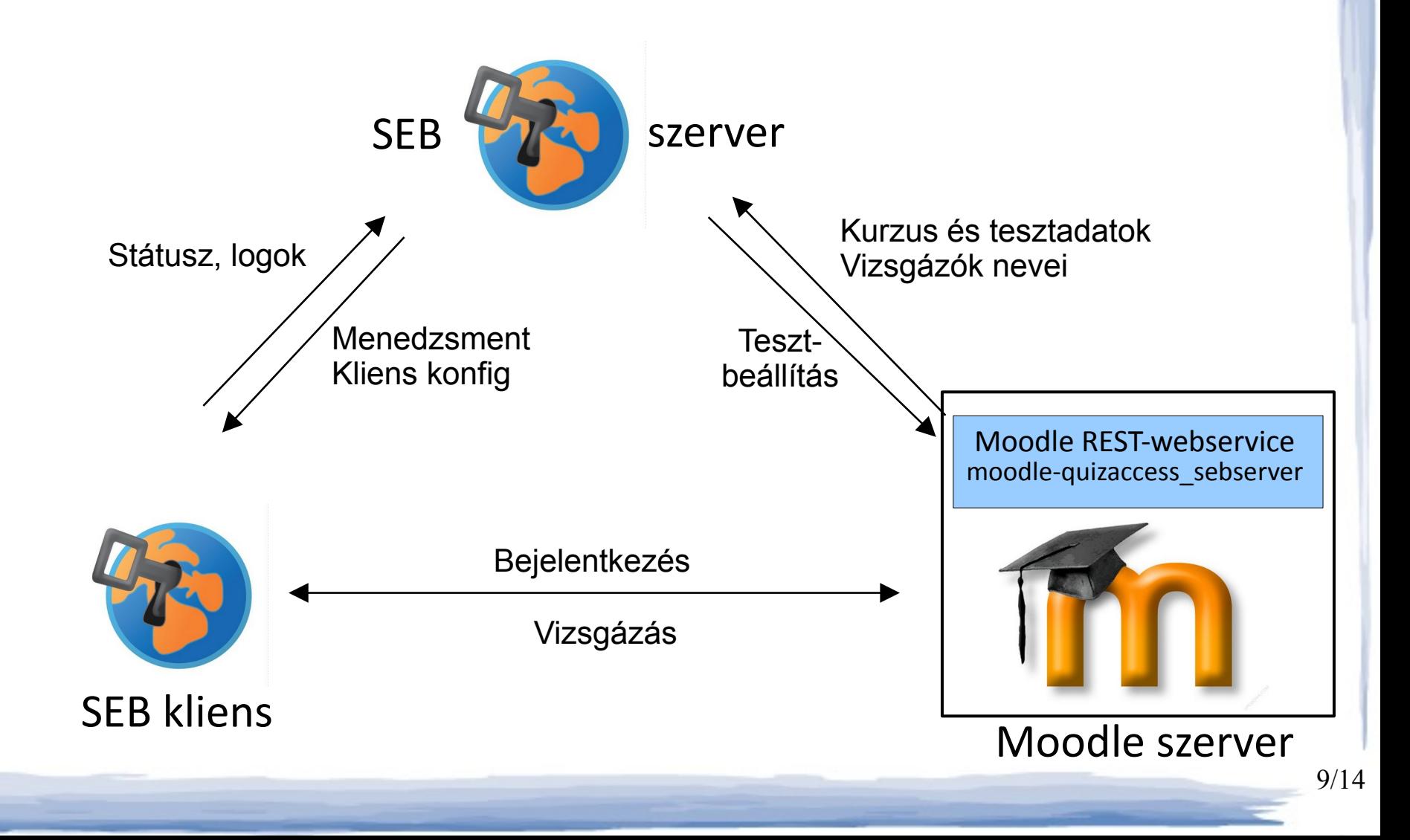

## A SEB szerver felépítése

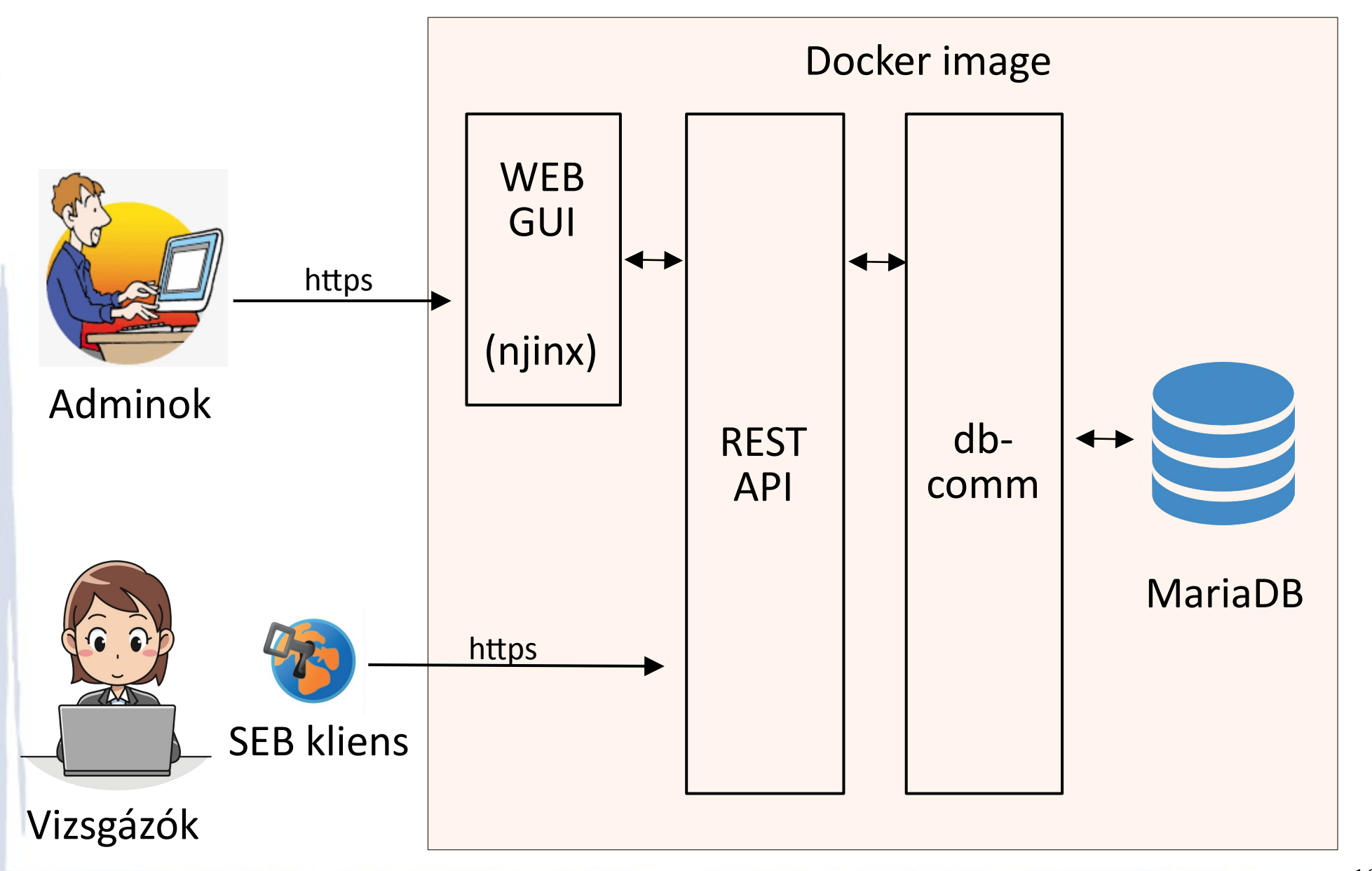

10/14

### A SEB szerver funkciói

- Felhasználók menedzselése (adminok, vizsgafelügyelők)
	- központi azonosítási lehetőség egyelőre nincs
- SEB-es vizsgák konfigurálása
- SEB-es vizsgák élőben történő felügyelete:
	- IP-cím, utolsó pingelhetőség, akku-feltöltöttség, wifi-státusz, naplóbejegyzések (info, warning, error)
	- A következő verzióban: képernyőtartalom
- Mindezen adatok archiválása, visszakereshetősége

## Kinek érdemes SEB-szervert üzemeltetni?

- Ahol sokat vizsgáztatnak SEB használatával
- Ahol sok hálózati szempontból is széttagolt vizsgaterem van
- Különösen akkor, ha saját eszközt használnak a vizsgázók ("elment a netem", "lefagyott", "lemerült a gépem" típusú kifogások kezelése)
- Nem tűnik nehéznek a telepítés és konfigurálás
- Megbízható, skálázható infrastruktúra

# További információ

- Safe Exam Browser:
	- [https://safeexambrowser.org](https://safeexambrowser.org/)
- Safe Exam Browser Server:
	- [https://seb-server.readthedocs.io](https://seb-server.readthedocs.io/)
	- <https://github.com/SafeExamBrowser/seb-server>
- SEB Server Moodle Plugin:
	- [https://github.com/ethz-let/moodle-quizaccess\\_sebserver](https://github.com/ethz-let/moodle-quizaccess_sebserver)

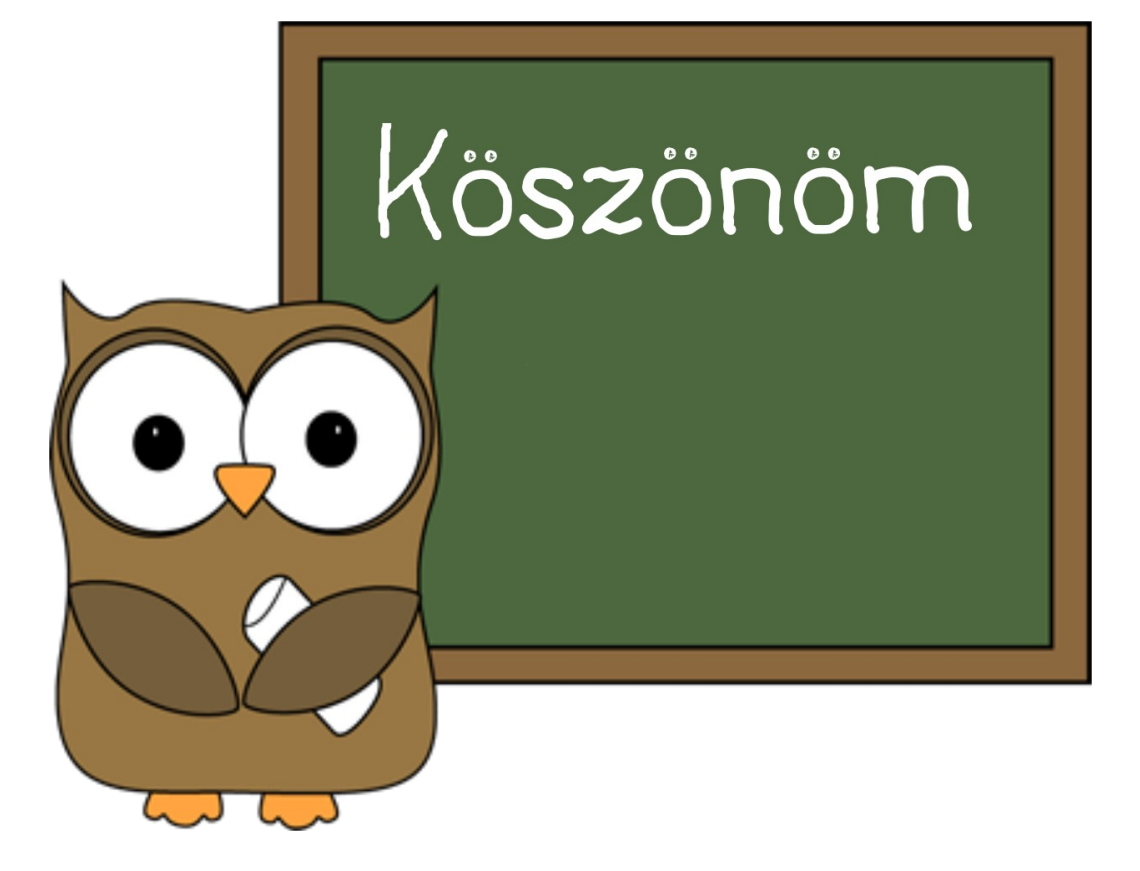

#### tornoci.laszlo@semmelweis.hu